# **Orientalmotor**

# 2相・5相ステッピングモーター用ドライバ

# CVDシリーズ

多軸タイプ EtherCAT対応

# 取扱説明書 ハードウェア編

#### もくじ

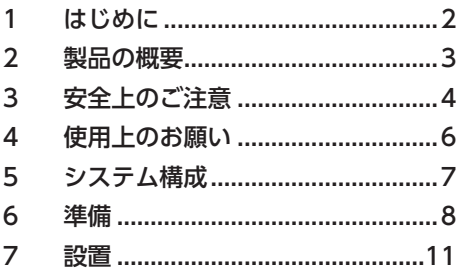

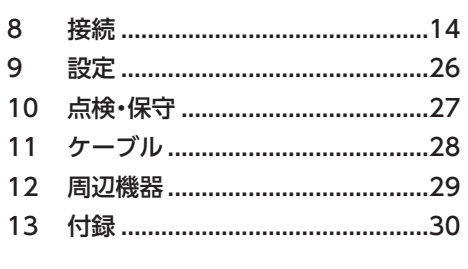

お買い上げいただきありがとうございます。

この取扱説明書には、製品の取り扱いかたや安全上の注意事項を示しています。

• 取扱説明書をよくお読みになり、製品を安全にお使いください。

• お読みになった後は、いつでも見られるところに必ず保管してください。

# <span id="page-1-0"></span>1 はじめに

## 1-1 お使いになる前に

製品の取り扱いは、電気・機械工学の専門知識を持つ有資格者が行なってください。 お使いになる前に[、4ページ「3 安全上のご注意」](#page-3-1)をよくお読みのうえ、正しくお使いください。また、本文中の警告・注意・

重要に記載されている内容は、必ずお守りください。 この製品は、一般的な産業機器への組み込み用として設計・製造されています。その他の用途には使用しないでください。 この警告を無視した結果生じた損害の補償については、当社は一切その責任を負いませんので、あらかじめご了承ください。

## 1-2 関連する取扱説明書

取扱説明書については、当社のWEBサイトからダウンロードしていただくか、支店・営業所にお問い合わせください。

- CVDシリーズ 多軸タイプ EtherCAT対応 取扱説明書 ハードウェア編(本書)
- CVDシリーズ 多軸タイプ EtherCAT対応 取扱説明書 ソフトウェア編

モーターや電動アクチュエータについては、次の取扱説明書をお読みください。

- 取扱説明書 モーター編
- 取扱説明書 アクチュエータ編
- 電動アクチュエータ 機能設定編

## 1-3 取扱説明書の見方

製品をお使いになるときは、CVDシリーズ 多軸タイプ EtherCAT対応 取扱説明書のハードウェア編(本書)とソフトウェア 編を併せてお読みください。

ハードウェア編では、設置や接続などについて記載しています。

ソフトウェア編では、EtherCATでの制御方法、オブジェクト一覧、トラブルシューティングなどについて記載しています。

# <span id="page-2-0"></span>2 製品の概要

CVDシリーズ 多軸タイプ EtherCAT対応は、2相・5相ステッピングモーター用のDC電源入力ドライバです。 ドライバ1台で、モーターを最大4台まで接続できます。

### **▉** ラインアップ

コネクタの向きがライトアングルとストレートの2種類のドライバをご用意しています。 1台のドライバで、2相モーターと5相モーターの両方に対応しています。モーターの相数は、軸ごとにパラメータで設定し ます。

#### **■ 低振動・低騒音**

スムースドライブ機能を搭載した基板タイプのマイクロステップドライバにより、低振動・低騒音を実現しました。

### **▉** パラメータの設定方法

パラメータは、EtherCATまたはサポートソフトMEXE02で設定できます。 本書では、EtherCATでパラメータを設定する方法について説明しています。

## **▉** ESIファイルの提供について

ESIファイル(EtherCAT SubDevice Informationファイル)とは、EtherCAT Subデバイス製品の固有情報をXML形式で記 述しているファイルです。ESIファイルをPLC(プログラマブルコントローラ)のEtherCAT Configuration Toolにインポー トすることで、ドライバがお手元に届く前にEtherCATの設定を行なえます。 ESIファイルは当社のWEBサイトからダウンロードできます。

# <span id="page-3-0"></span>3 安全上のご注意

<span id="page-3-1"></span>ここに示した注意事項は、製品を安全に正しくお使いいただき、お客様や他の人々への危害や損傷を未然に防止するための ものです。内容をよく理解してから製品をお使いください。

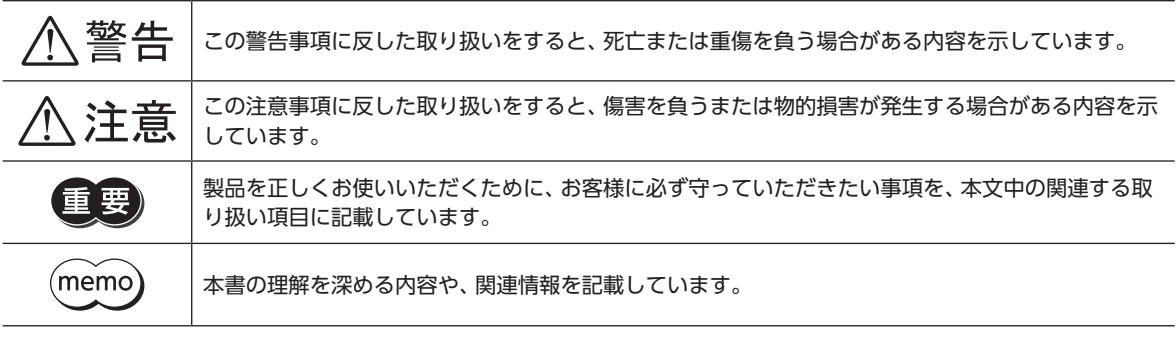

#### 全般

- 爆発性雰囲気、引火性ガスの雰囲気、腐食性の雰囲気、水のかかる場所、および可燃物のそばでは使用しない。火災・けが の原因になります。
- 設置、接続、運転・操作、点検・故障診断の作業は、適切な資格を有する人が行なう。火災・けが・装置破損の原因になります。
- ドライバのアラーム(保護機能)が発生したときは、原因を取り除いた後でアラーム(保護機能)を解除する。原因を取り除 かずに運転を続けると、モーター、ドライバが誤動作して、けが・装置破損の原因になります。
- 電磁ブレーキ付モーターのブレーキ機構を制動、安全ブレーキとして使用しない。電磁ブレーキは可動部とモーターの位 置を保持するためのものです。けが・装置破損の原因になります。
- アラーム(保護機能)の種類によっては、アラームの発生時にモーターが停止して、保持力が失われる場合があります。け が・装置破損の原因になります。

#### 設置

• ドライバは筐体内に設置する。けがの原因になります。

#### 接続

- ドライバの電源入力電圧は、定格範囲を守る。火災の原因になります。
- 接続図にもとづき、確実に接続する。火災の原因になります。
- ケーブルを無理に曲げたり、引っ張ったり、挟み込まない。火災の原因になります。

#### 運転

- 停電したときは主電源と制御電源を切る。けが・装置破損の原因になります。
- 運転中はモーターを無励磁にしない。モーターが停止し、保持力がなくなるため、けが・装置破損の原因になります。
- 主電源と制御電源は、一次側と二次側が強化絶縁された直流電源を使用する。感電の原因になります。

#### 修理・分解・改造

• ドライバを分解・改造しない。けが・装置破損の原因になります。

# 八注意

#### 全般

- ドライバの仕様値を超えて使用しない。けが・装置破損の原因になります。
- 運転中や停止後しばらくの間はドライバに触らない。やけどの原因になります。
- ドライバに接続されたケーブルを無理に曲げたり引っ張らない。破損の原因になります。

#### 設置

- 可燃物をドライバの周囲に置かない。火災・やけどの原因になります。
- 通風を妨げる障害物をドライバの周囲に置かない。装置破損の原因になります。

#### 運転

- モーターとドライバは指定された組み合わせで使用する。火災の原因になります。
- 装置の故障や動作の異常が発生したときに、装置全体が安全な方向へはたらくよう、非常停止装置または非常停止回路を 外部に設置する。けがの原因になります。
- 主電源と制御電源を投入するときは、ドライバの入力信号をすべてOFFにする。けが・装置破損の原因になります。
- 手動で可動部を動かすときは、モーターを無励磁にする。励磁状態のまま作業すると、けがの原因になります。
- 異常が発生したときは、ただちに運転を停止し、主電源と制御電源を切る。火災・けがの原因になります。

# <span id="page-5-0"></span>4 使用上のお願い

製品をお使いいただくうえでの制限やお願いについて説明します。

#### **㓡** プラス側を接地した主電源と制御電源を接続するときの注意

ドライバのUSBコネクタ(CN3)は絶縁されていません。主電源と制御電源のプラス側を接地するときは、マイナス側を接 地した機器(パソコンなど)を接続しないでください。これらの機器とドライバが短絡して、破損するおそれがあります。接 続する場合は、機器を接地しないでください。

#### **● NVメモリへのデータ保存**

データをNVメモリに書き込んでいる間、および書き込み後5秒以内は、制御電源を切らないでください。書き込みが正常に 終了せず、EEPROM異常のアラームが発生する原因になります。NVメモリの書き換え可能回数は、約10万回です。

**● ノイズ対策** 

ノイズ対策については[、23ページを](#page-22-0)ご覧ください。

**●** 回生

高速で大きな慣性負荷を運転すると、発生する回生エネルギーによって電源電圧が上昇し、過電圧のアラームが発生するこ とがあります。ドライバが破損するおそれがあるため、回生電圧が発生しないように運転条件を見直してください。

**㓡** 電磁ブレーキ付モーターを上下駆動に使用する場合は、十分な安全率をとり、お客様の装置で十分 に評価してからご使用ください

オープンループのステッピングモーターは、制御電源投入後にモーターを励磁する際、特定の決まった相を励磁するため、 負荷によっては励磁時に落下することがあります。 お客様の環境で評価を行ない、十分な安全率を取ってご使用ください。

# <span id="page-6-0"></span>5 システム構成

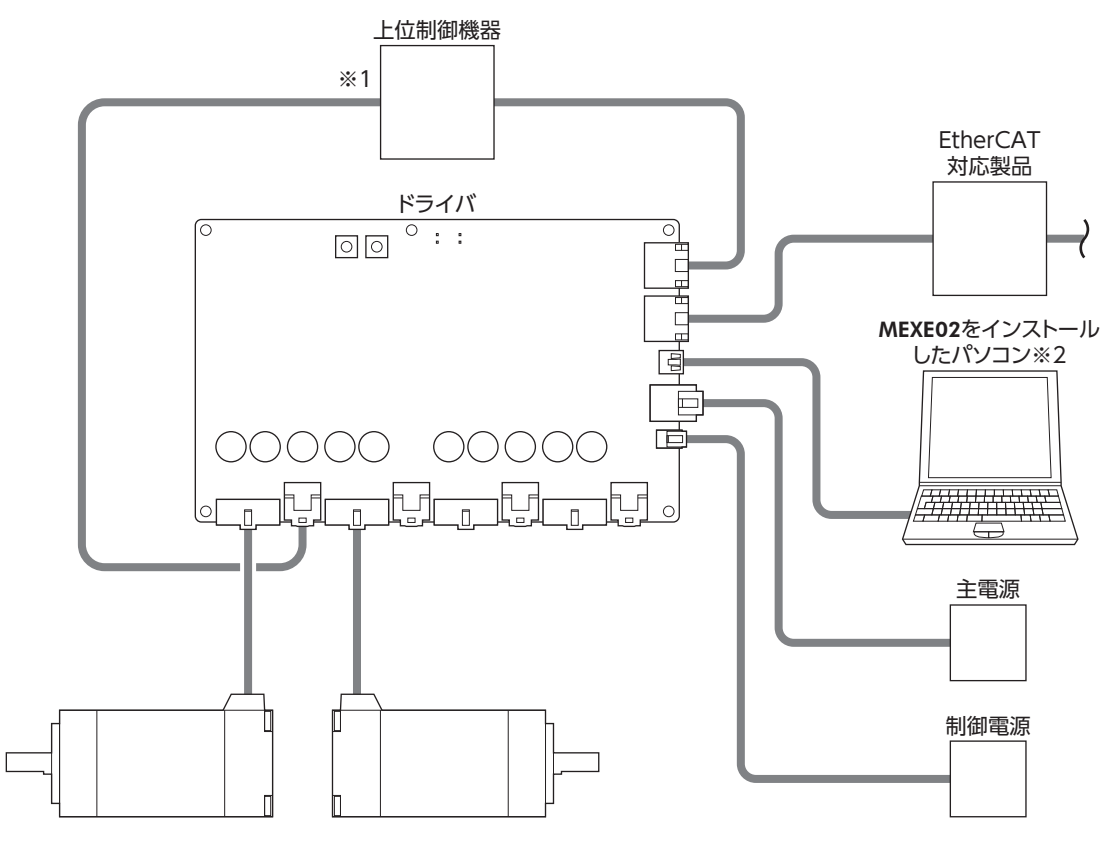

- ※1 ダイレクトI/Oやセンサを使用するときに接続してください。
- ※2 パソコンはお客様側でご用意ください。

<span id="page-7-0"></span>準備

## 6-1 製品の確認

次のものがすべて揃っていることを確認してください。不足したり破損している場合は、お買い求めの支店・営業所までご 連絡ください。

• ドライバ.......................................1台

• 安全にお使いいただくために .....1部

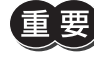

ドライバを導電性保護袋から取り出すときは、帯電した手で触れないでください。静電気によってドライ バが破損することがあります。

## 6-2 品名の見方

ドライバの品名は、銘板に記載された品名で確認してください。銘板の見方について[は9ページ](#page-8-0)をご覧ください。

CVD 4A R - K ED

1 2 3 4 5

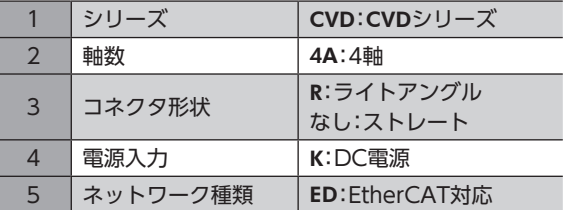

## 6-3 組み合わせ可能な製品

ドライバと組み合わせが可能な製品は次のとおりです。製品の品名は、銘板で確認してください。

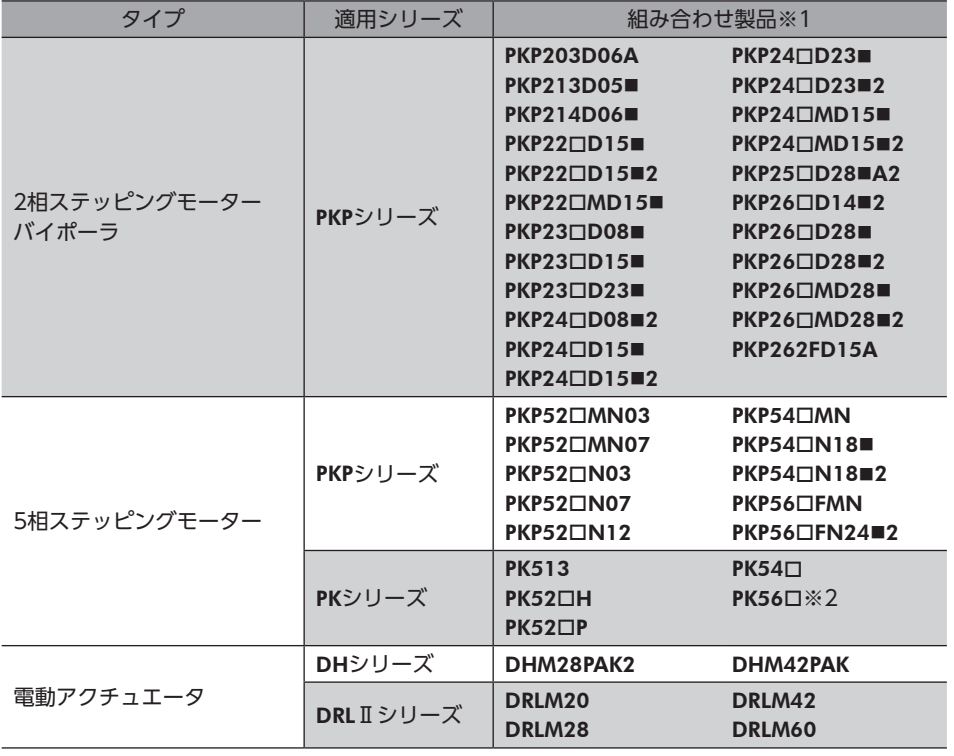

- ※1 品名の一部を記載しています。ここに記載されている品名が含まれる製品と組み合わせることができます。ただし電 圧出力タイプのエンコーダ付モーターは対象外です。 品名のには、モーターケースの長さを表わす数字が入ります。 品名の■には、形状を表わすA(片軸)、B(両軸)、およびM(電磁ブレーキ付)のどれかが入ります。
- <span id="page-8-0"></span>※2 定格電流が1.4 A/相のモーターが対象です。

## 6-4 銘板の情報

図はサンプルです。

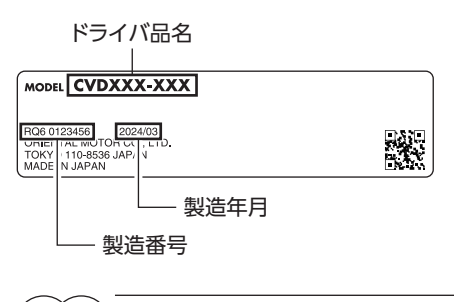

(memo) 製品によって、情報の記載位置が異なる場合があります。

# 6-5 各部の名称と機能

図は、コネクタ形状がストレートの場合です。

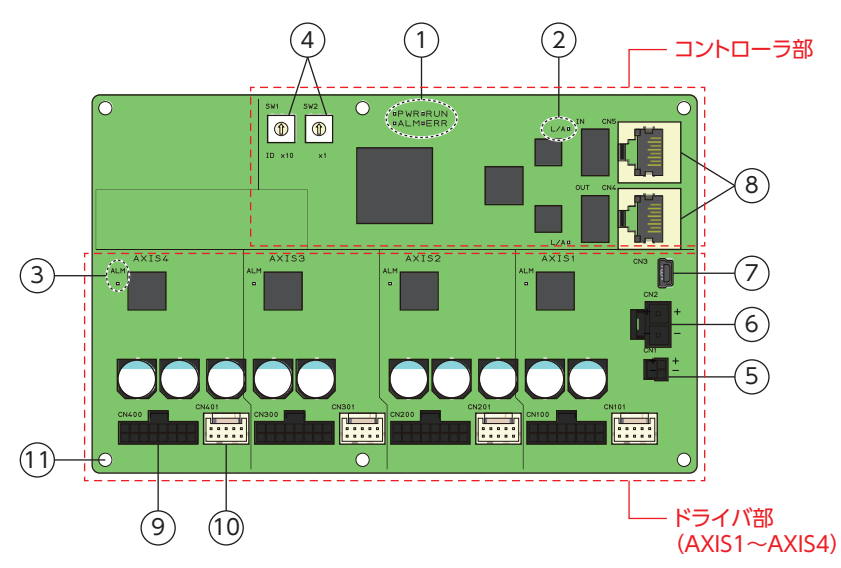

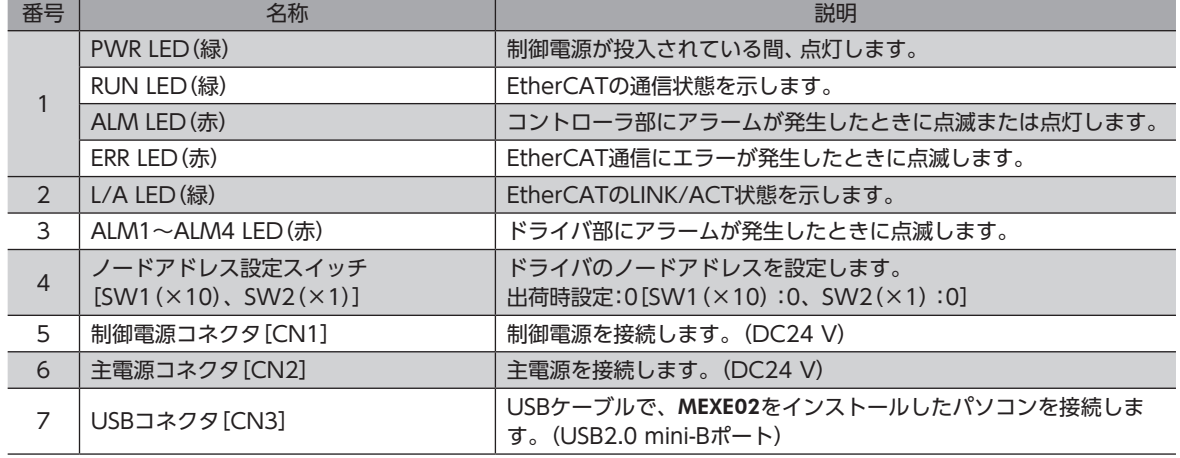

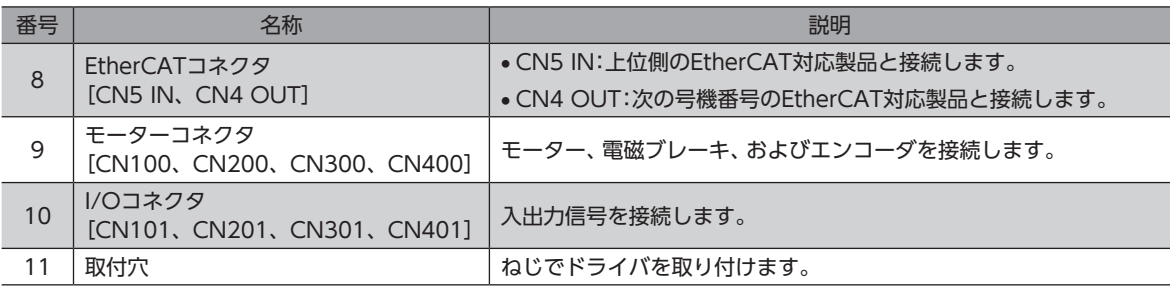

(memo) CN1とCN2の電源GNDは、内部で共通になっています。

# 6-6 LEDの表示

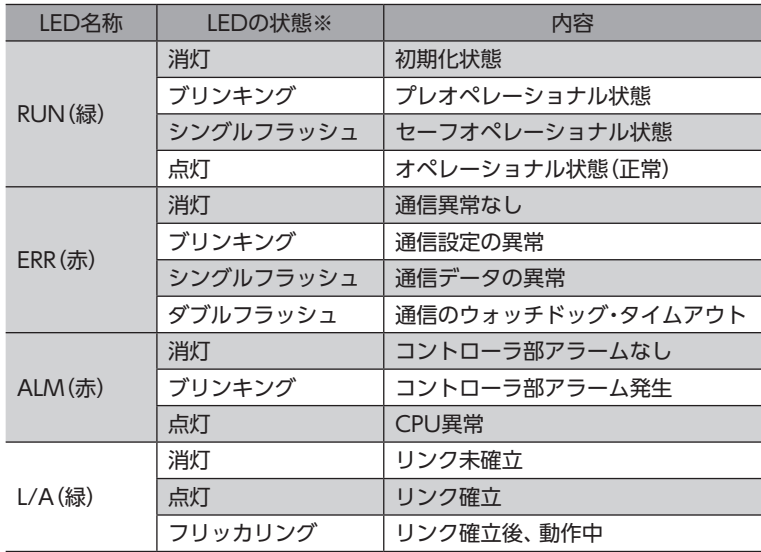

※ LEDの点滅状態は次のとおりです。(単位:ms)

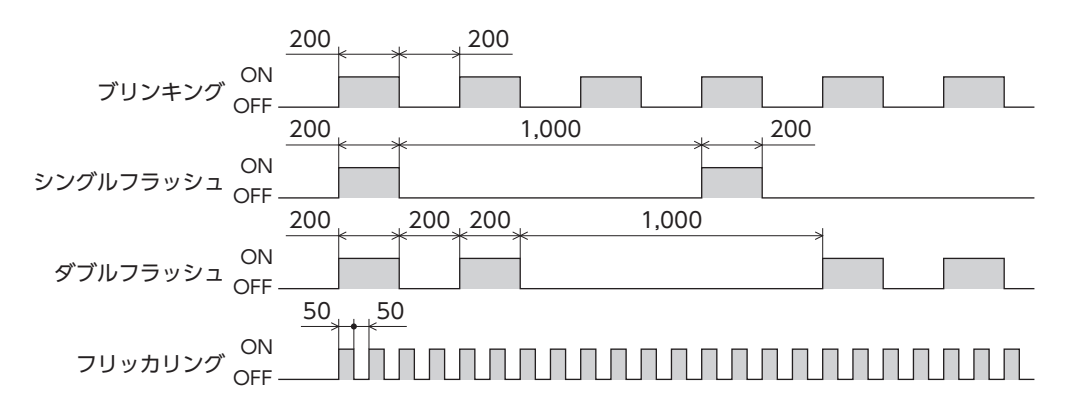

## <span id="page-10-0"></span>7-1 設置場所

ドライバは機器組み込み用に設計・製造されています。 風通しがよく、点検が容易な次のような場所に設置してください。

- 屋内に設置された筐体内(換気口を設けてください)
- 使用周囲温度 0~+50 °C(凍結しないこと)
- 使用周囲湿度 85 %以下(結露しないこと)
- 爆発性雰囲気、有害なガス(硫化ガスなど)、および液体のないところ
- 直射日光が当たらないところ
- 塵埃や鉄粉などの少ないところ
- 水(雨や水滴)、油(油滴)、およびその他の液体がかからないところ
- 塩分の少ないところ
- 連続的な振動や過度の衝撃が加わらないところ
- 電磁ノイズ(溶接機、動力機器など)が少ないところ
- 放射性物質や磁場がなく、真空でないところ
- 海抜1,000 m以下

## 7-2 設置方向

ドライバは、耐振動性にすぐれた金属板へ垂直または水平に固定してください。これ以外の設置方法だと、ドライバの放熱 効果が低下します。

ドライバを設置するには、次のものが必要です。お客様側でご用意ください。

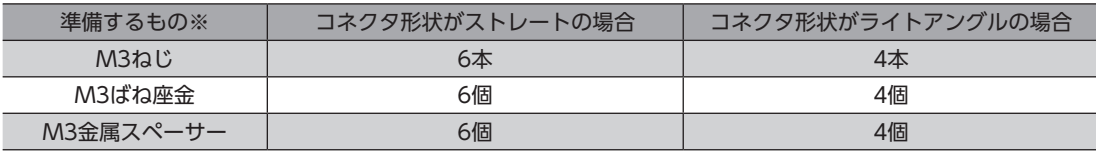

※ 最大外径が6 mm以下のものを使用してください。

 $(memo)$ • ドライバは筐体内に設置してください。

- 発熱量やノイズが大きい機器をドライバの周囲に設置しないでください。
- ドライバの周囲温度が50 °Cを超えるときは、換気条件を見直してください。

お客様装置での使用条件において、EtherCATまたはMEXE02で各軸の温度モニタ値を確認し、主回路過熱アラームの閾値 85 °Cに対して、十分なマージンがあることをご確認ください。

ドライバは、筐体や他の機器から図の距離だけ離して設置してください。

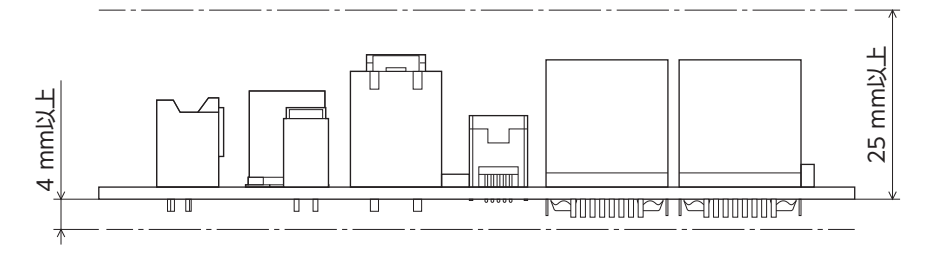

11

設置

# 7-3 設置方法

#### ● 水平設置

ドライバは図の向きに設置してください。逆さまにして設置すると、放熱効果が低下します。

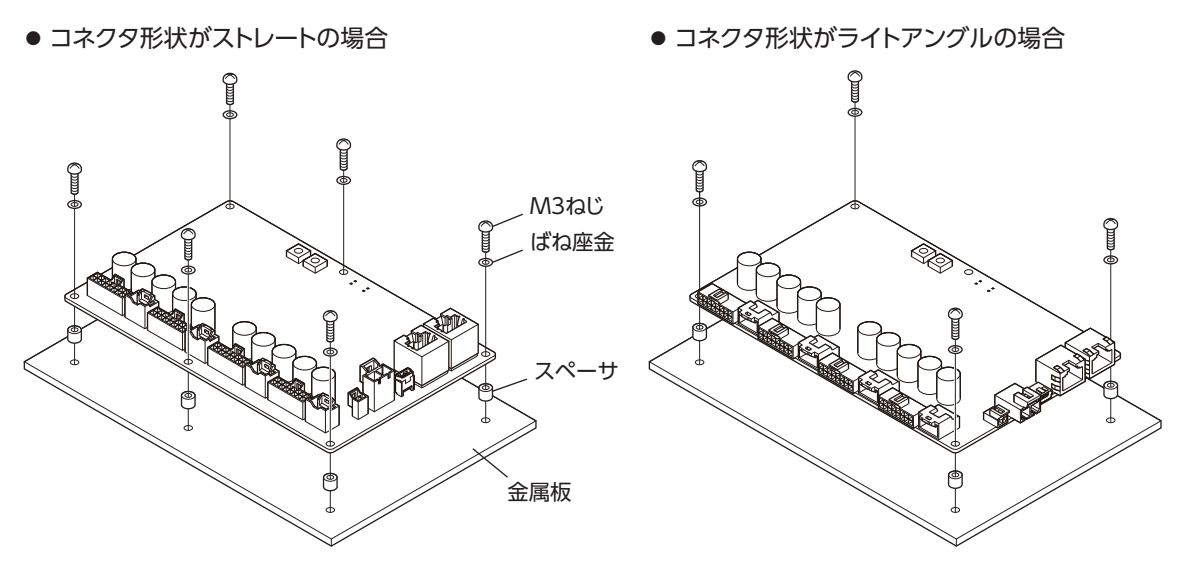

**㓡** 垂直設置

ドライバの設置方向に制限はありません。

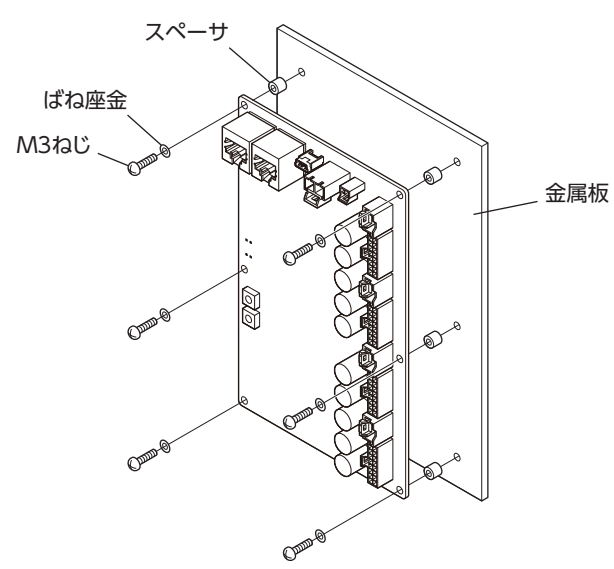

● コネクタ形状がストレートの場合 オンランス コネクタ形状がライトアングルの場合

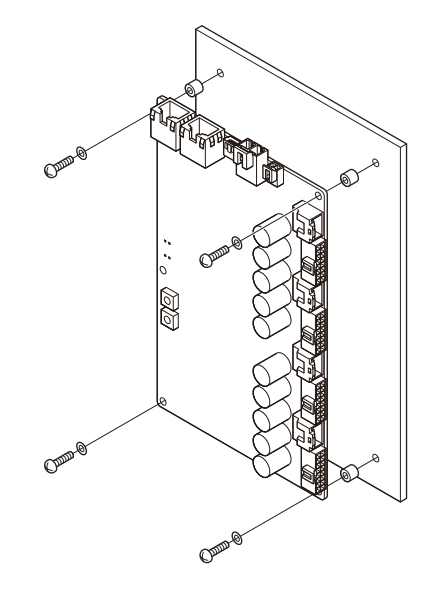

#### ■ 外形図(単位:mm)

**㓡** コネクタ形状がストレートの場合 質量:0.11 kg

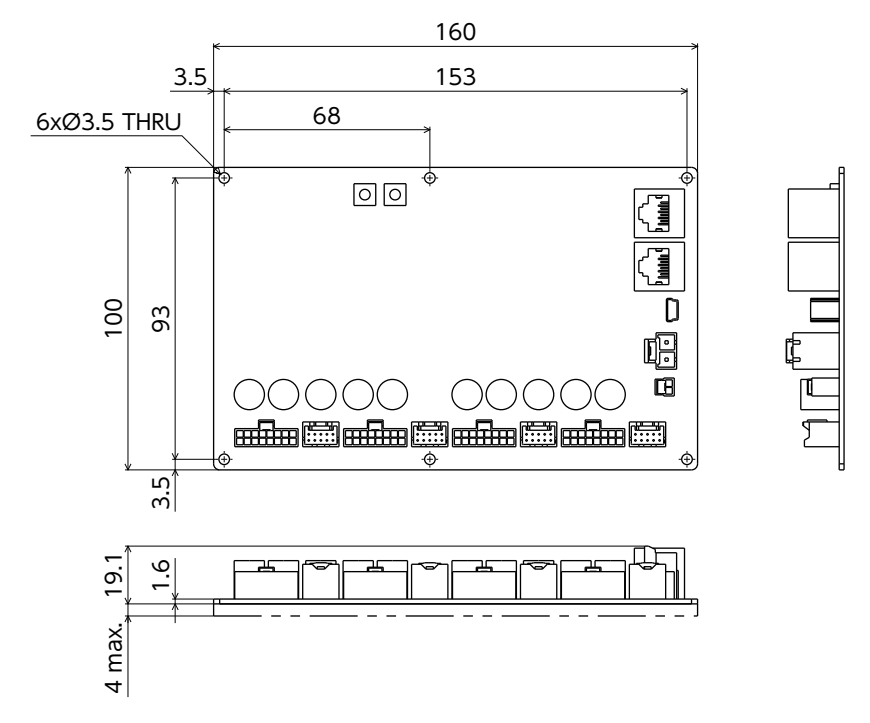

**㓡** コネクタ形状がライトアングルの場合 質量:0.11 kg

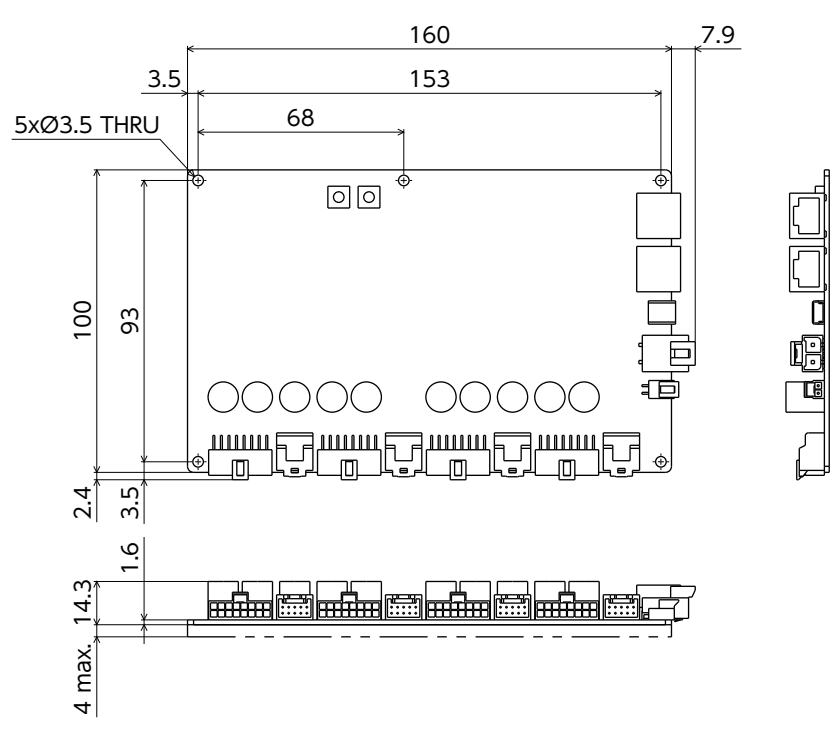

<span id="page-13-0"></span>接続

8-1 接続例

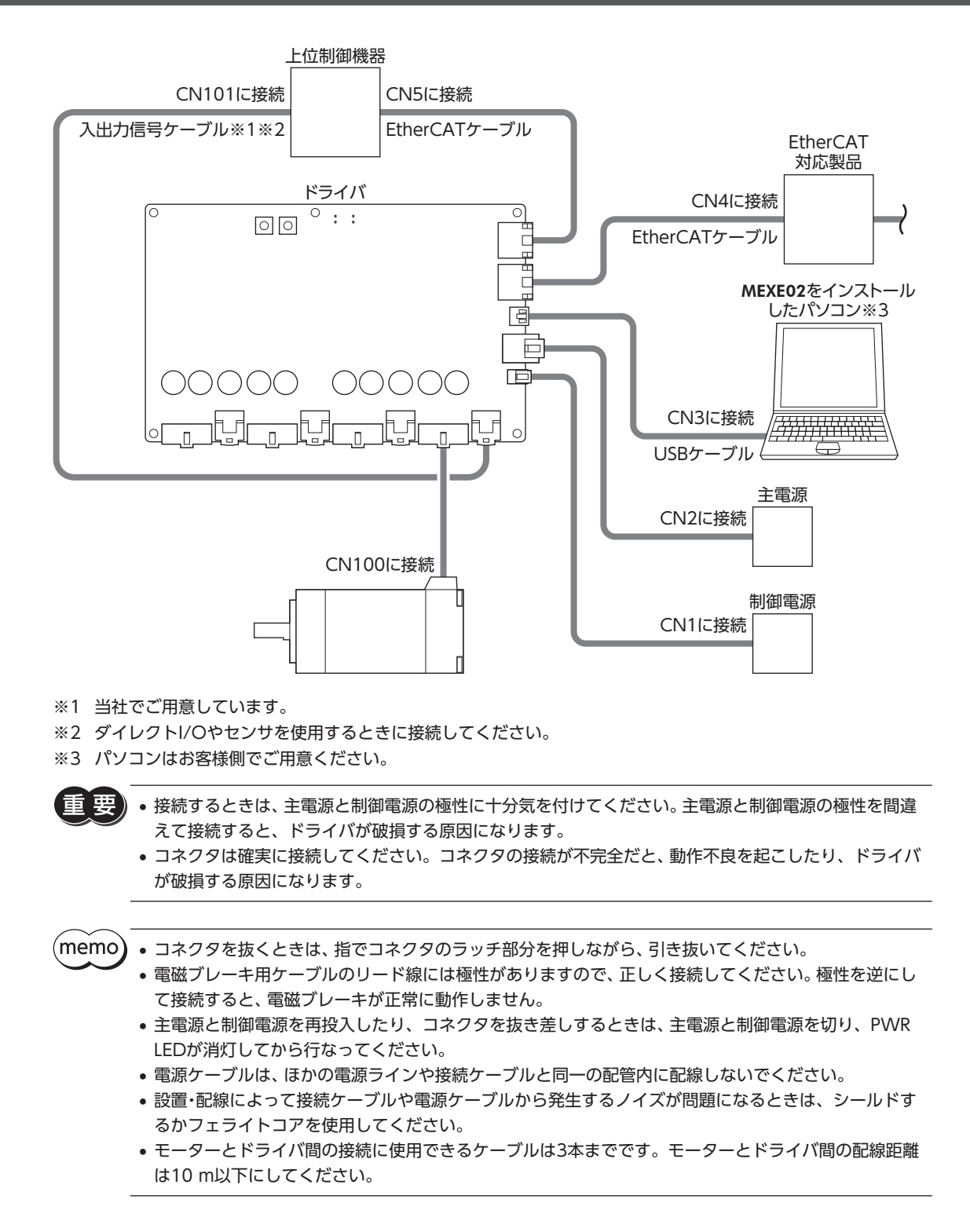

# 8-2 モーター、エンコーダ、電磁ブレーキの接続(CN100~400)

## **■ 適用コネクタ**

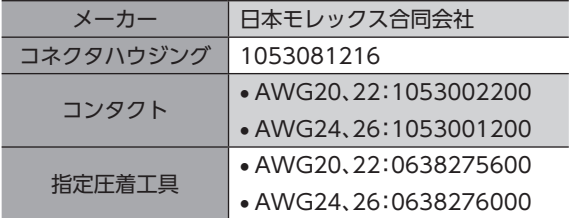

### ■ 適用リード線

接続するモーターの電流を考慮して、適切なリード線を使用してください。

ケーブルが長くなると電圧が降下したり、ノイズの影響を受けやすくなるため、できるだけ太いケーブルを使用してくださ い。

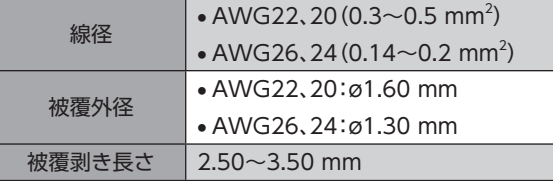

## **▉** ピンアサイン

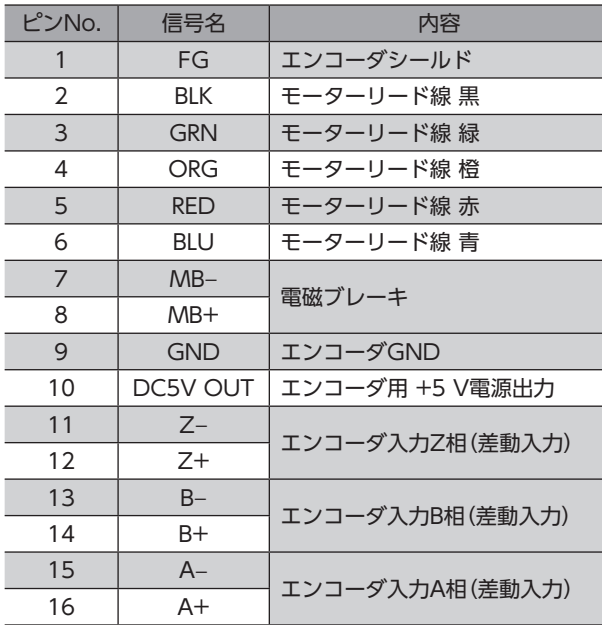

適用コネクタ

ハウジング挿入方向

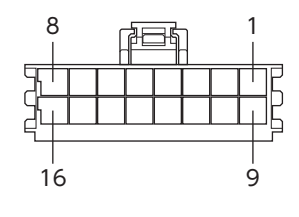

## **▉** 2相ステッピングモーターの接続

モーターによって、コネクタのピン配列が異なります。表を参考に接続してください。表の「色」は、当社の接続ケーブルの リード線色を表わしています。

図には、ピンNo.を示してあります。

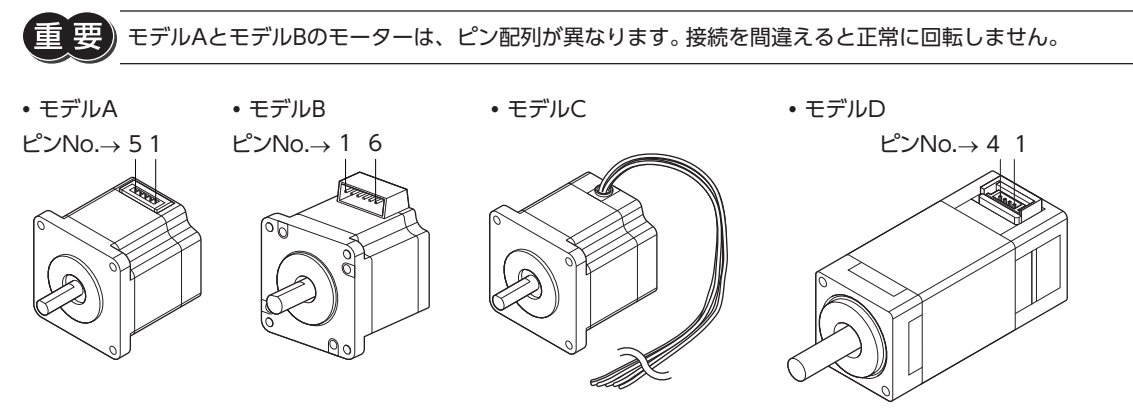

**㓡** ピンアサイン

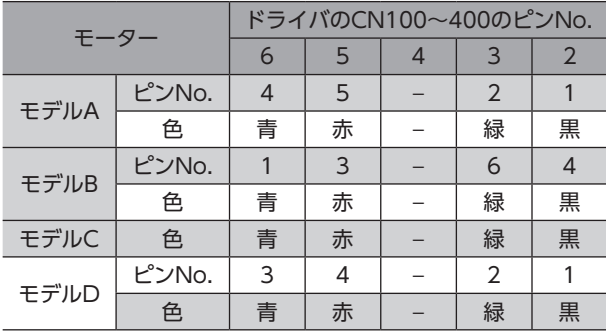

#### **● 取付角寸法が13 mmのモーターの場合**

取付角寸法が13 mmのモーター (**PKP203**) は、接続ケーブル (LC2B10G) の線径がAWG28 (0.127 mm<sup>2</sup>) と細いため、 AWG22、20 (0.3〜0.5 mm<sup>2</sup>) 、またはAWG24 (0.2 mm<sup>2</sup>) のリード線で中継して接続してください。 当社でご用意してい る接続ケーブル(端末処理なし)もお使いいただけます。品名[は28ページで](#page-27-1)ご確認ください。

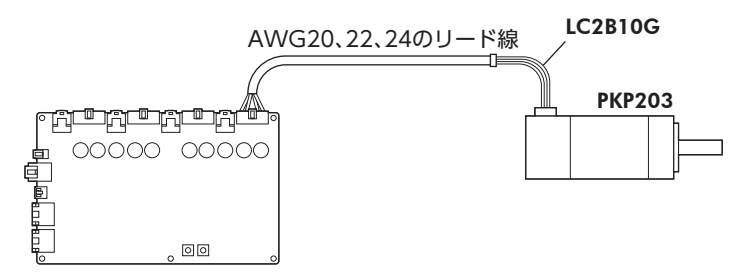

### **▉** 5相ステッピングモーター、電動アクチュエータの接続

モーターによって、コネクタのピン配列が異なります。表を参考に接続してください。表の「色」は、当社の接続ケーブルの リード線色を表わしています。

図には、ピンNo.を示してあります。

(重 モデルAとモデルBのモーターは、ピン配列が異なります。接続を間違えると正常に回転しません。

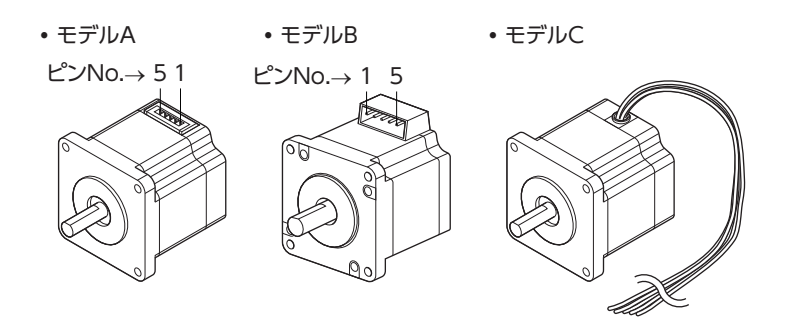

#### **㓡** ピンアサイン

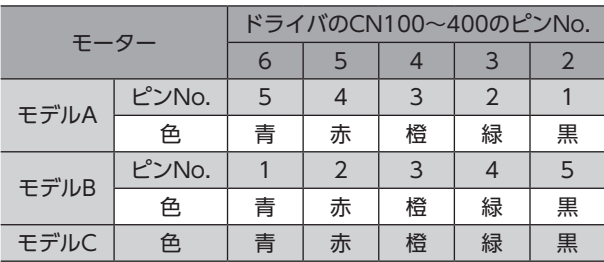

## **▉** エンコーダ入力部の仕様

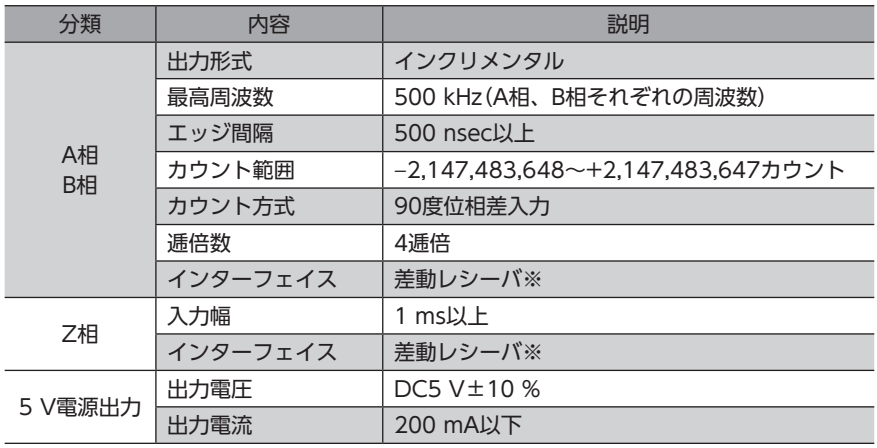

※ 接続するエンコーダの電気的特性は、26C31相当のものを使用してください。

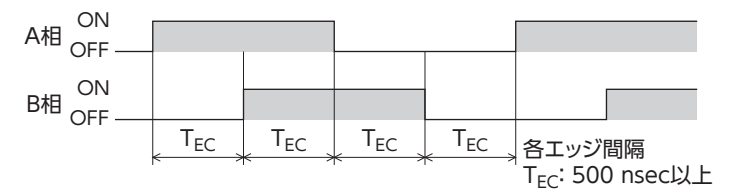

エンコーダ用電源の消費電流は200 mA以下でお使いください。200 mAを超えるときは、エンコーダ用 電源を外部に用意してください。

## **■ 適用コネクタ**

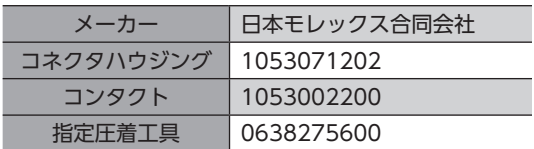

## **■ 適用リード線**

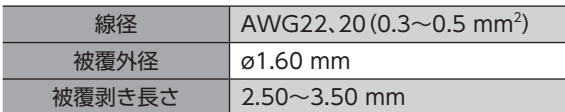

### **▉** ピンアサイン

適用コネクタ ハウジング挿入方向

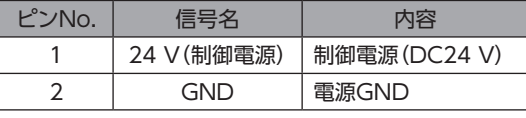

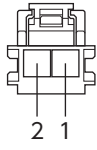

### **▉** 電源電流容量

1.3 A以上(センサ用出力電源を除く。電磁ブレーキ駆動用電流を含む。) ケーブルはできるだけ短く(2 m以内)配線してください。

# 8-4 主電源の接続(CN2)

## ■ 適用コネクタ

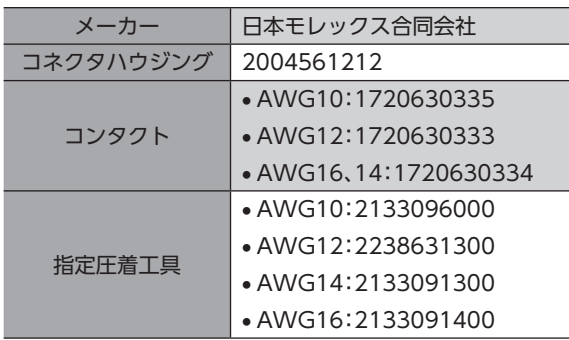

### **▉** 適用リード線

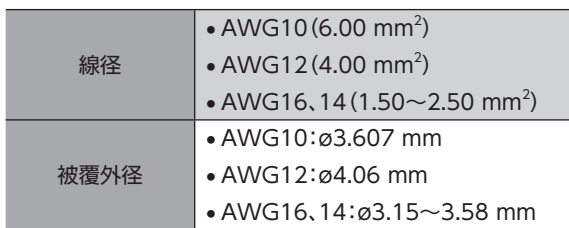

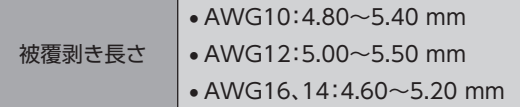

(memo) ノイズの影響を抑えるため、ケーブルはできるだけ短く(2 m以内)配線してください。

**▉** ピンアサイン

適用コネクタ ハウジング挿入方向

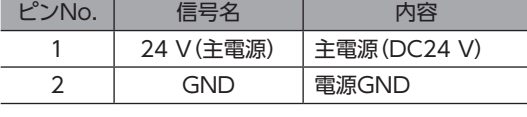

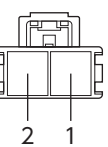

#### **▉** 電源電流容量

<span id="page-18-0"></span>組み合わせる製品によって、主電源の電流容量が異なります。 使用する製品の電源電流容量を合計した値が、主電源の電流容量になります。

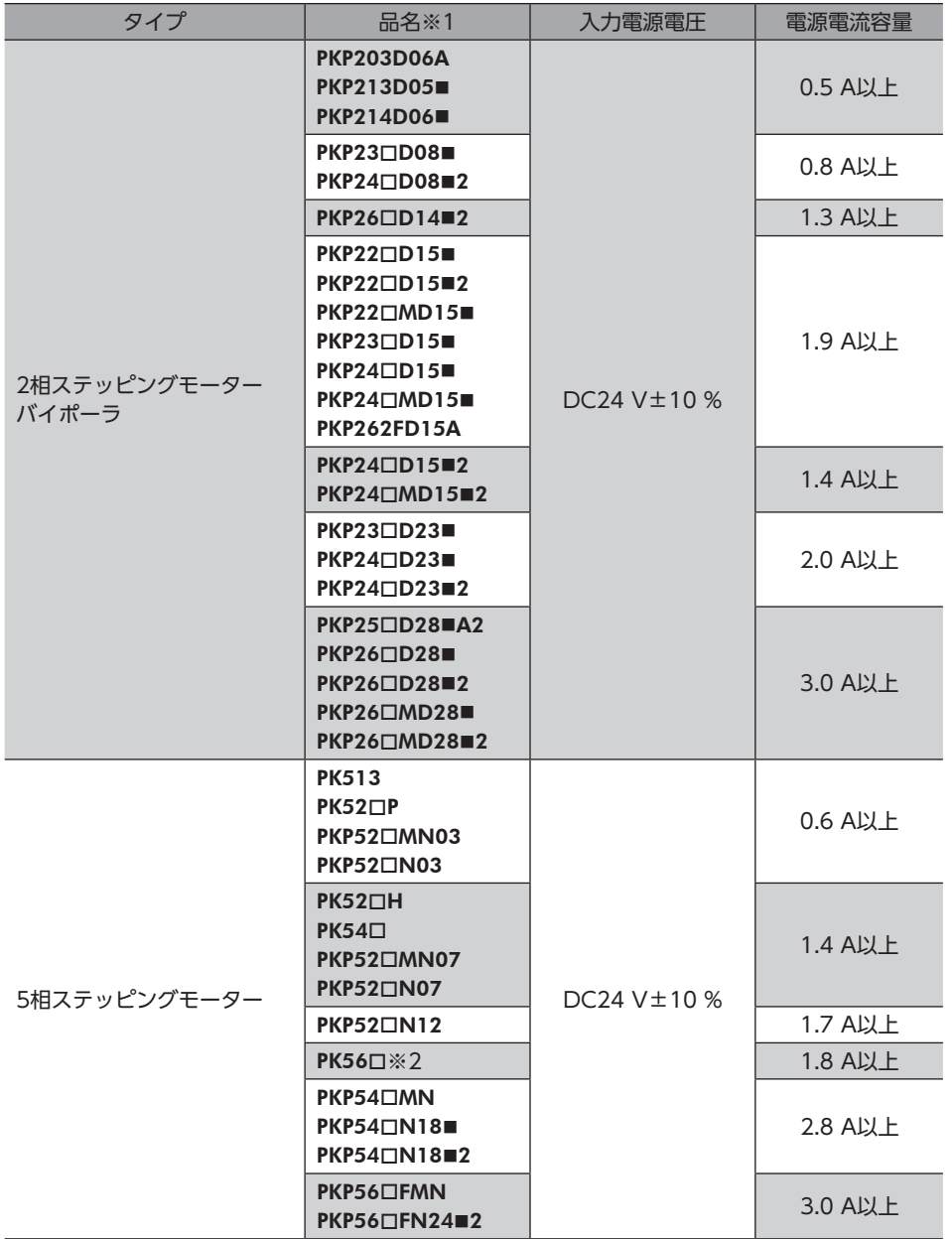

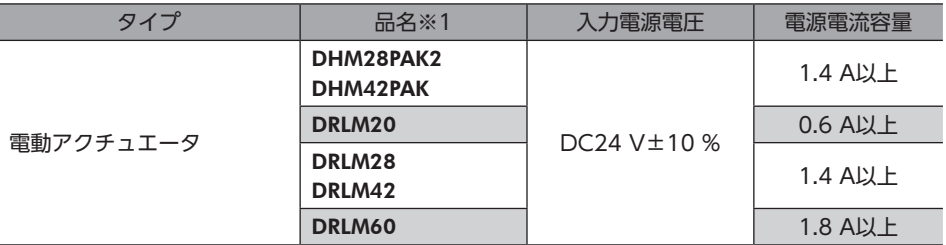

※1 品名の一部を記載しています。ここに記載されている品名が含まれる製品と組み合わせることができます。ただし電 圧出力タイプのエンコーダ付モーターは対象外です。 品名のには、モーターケースの長さを表わす数字が入ります。 品名の■には、形状を表わすA(片軸)、B(両軸)、およびM(電磁ブレーキ付)のどれかが入ります。

※2 定格電流が1.4 A/相のモーターが対象です。

## 8-5 EtherCATケーブルの接続(CN4、CN5)

EtherCATケーブルで、MainデバイスとドライバのCN5 INを接続してください。 ドライバ同士を接続するときは、必ずCN4 OUTからCN5 INに接続してください。

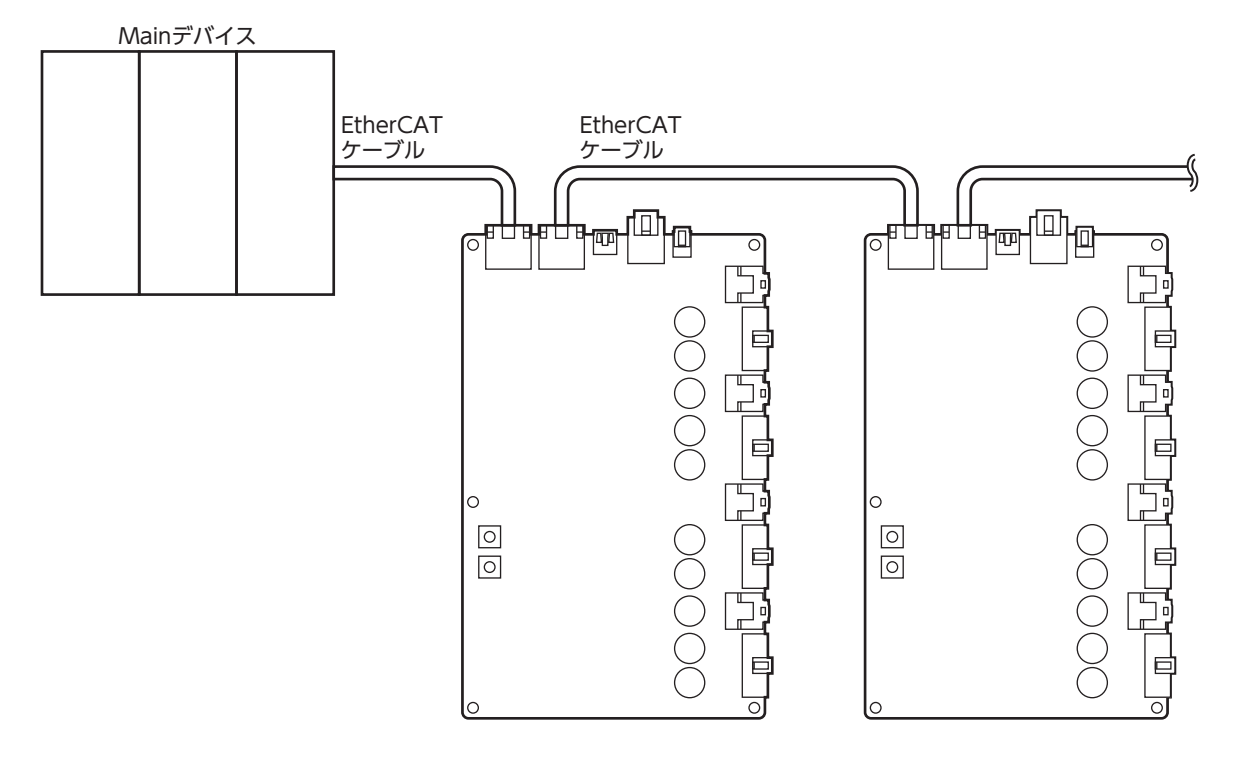

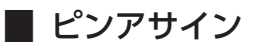

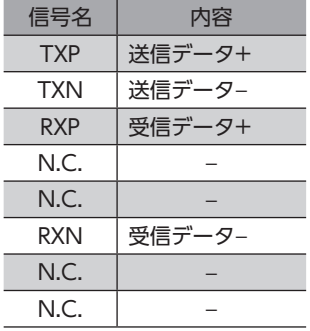

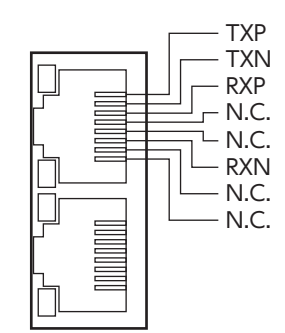

## 8-6 USBケーブルの接続(CN3)

次の仕様のUSBケーブルで、MEXE02をインストールしたパソコンをUSBコネクタ(CN3)に接続してください。

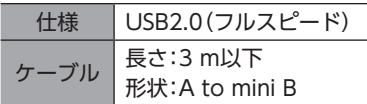

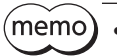

• ドライバとパソコンは、USBケーブルで直接接続してください。

• ノイズの影響が強いときは、フェライトコア付きUSBケーブルを使用するか、フェライトコアをUSB ケーブルに装着してください。

# 8-7 入出力信号の接続(CN101~401)

### **■ 適用コネクタ**

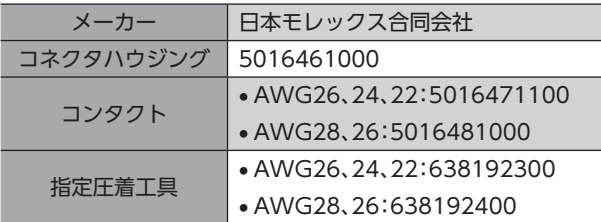

### **▉** 適用リード線

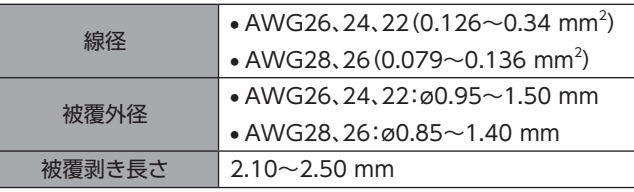

 $(memo)$ 

• ノイズの影響を抑えるため、ケーブルはできるだけ短く(2 m以内)配線してください。 • 入出力信号用ケーブルには、ツイストペア線やシールド線を推奨します。

## **▉** ピンアサイン

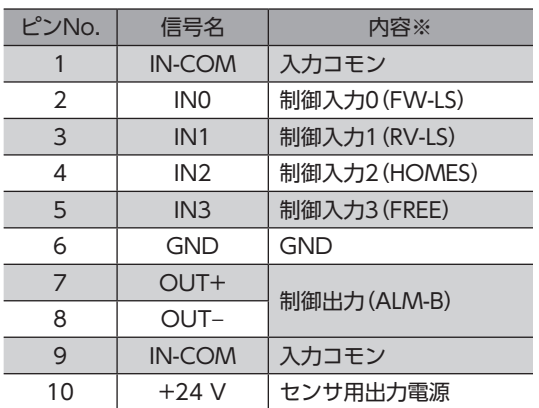

適用コネクタ ハウジング挿入方向

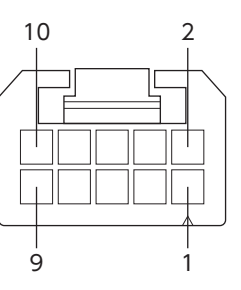

※ ( )内は初期値です。

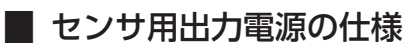

- 出力電圧:DC24 V±5 %(制御電源から供給)
- 出力電流:250 mA以下

### **▉** 接続図

- $(memo)$ • 入力信号はDC24 Vでお使いください。
	- 出力信号はDC4.5~26.4 V、10 mA以下でお使いください。電流値が10 mAを超えるときは、外部抵 抗R0を接続して、10 mA以下にしてください。

#### **㓡** 電流シンク出力回路との接続例

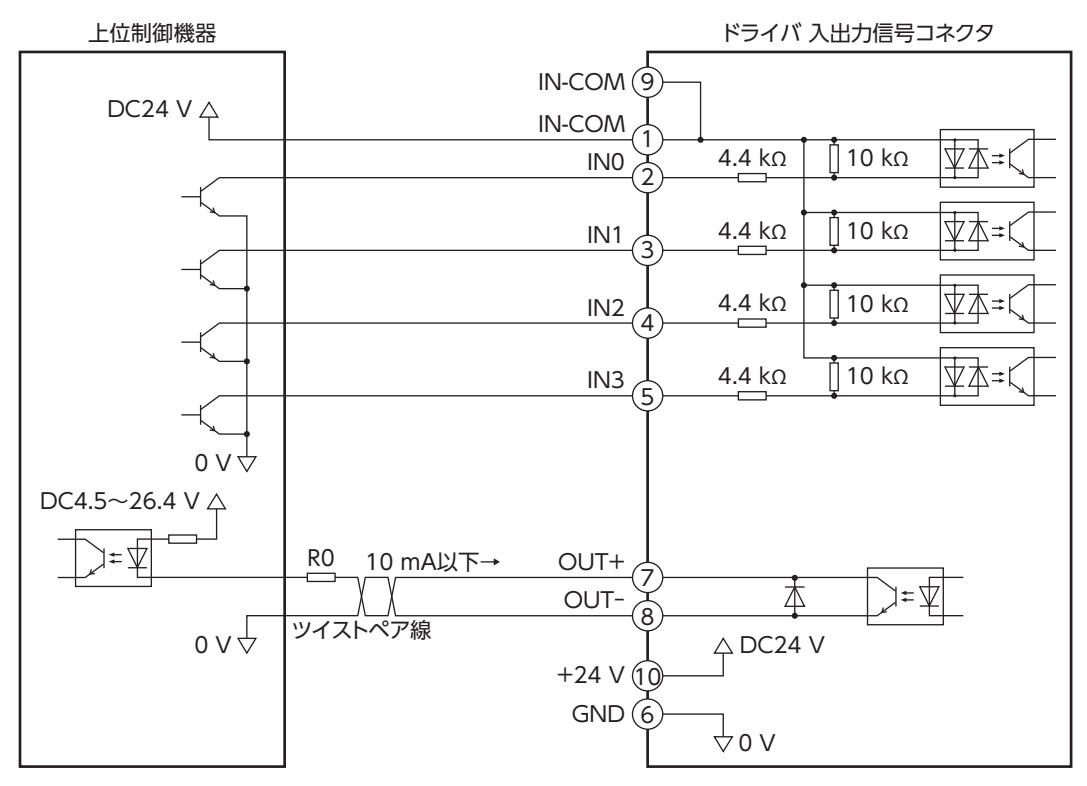

**㓡** 電流ソース出力回路との接続例

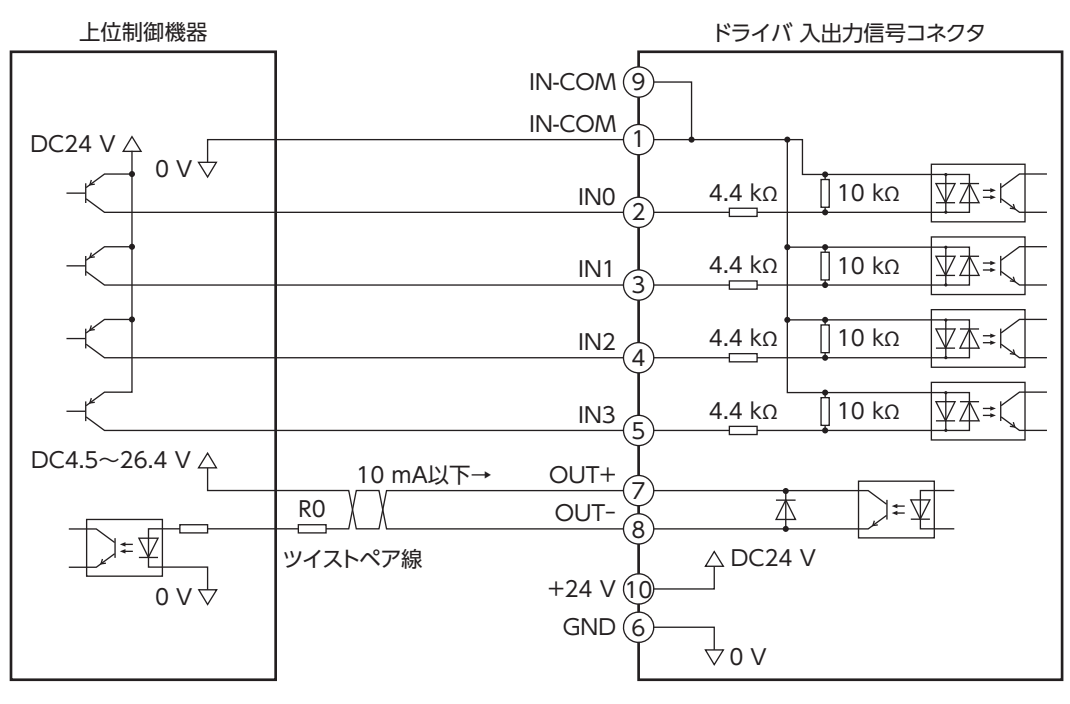

## 8-8 ノイズ対策

<span id="page-22-0"></span>ノイズには、外部からドライバに侵入してドライバを誤動作させるノイズ、およびドライバから放射されて周辺の機器を誤 動作させるノイズの2種類があります。

外部から侵入するノイズに対しては、ドライバの誤動作を防ぐ対策を実施してください。特に信号ラインはノイズの影響を 受けやすいため、十分な対策が必要です。

ドライバから放射されるノイズに対しては、ノイズを抑制する対策を実施してください。

#### **▉** ノイズ対策の方法

ノイズ対策の方法には、主に次の3種類があります。

#### **● ノイズの抑制**

- リレーや電磁スイッチを使用するときは、ノイズフィルタやCR回路でサージを吸収してください。
- アルミなどの金属板でドライバを覆ってください。ドライバから放射されるノイズを遮蔽する効果があります。

#### **● ノイズの伝播の防止**

- <span id="page-22-1"></span>• 接続にはシールドケーブルを使用し、両端を接地してください。非シールドケーブルを使用する場合は、お客様の装置で 十分に評価してください。
- ケーブルは最短で配線し、長すぎて余った部分を巻いたり、束ねないでください。
- 多点接地にすると接地部のインピーダンスが下がるため、ノイズを遮断する効果が上がります。ただし、接地した箇所に 電位差が生じないよう、安定した電位に接地してください。
- ケーブルを接地するときは、シールドの全周と接触できる金属 製のケーブルクランプを使用し、できるだけ製品の近くに接地 してください。

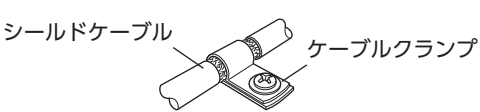

#### **● ノイズの伝播による影響の抑制**

• ノイズが伝播しているケーブルをフェライトコアに巻きつけてください。伝播したノイズがドライバに侵入したり、ド ライバから放出されることを防止します。フェライトコアの効果がみられる周波数帯は、一般的に1 MHz以上です。お 使いになるフェライトコアの周波数特性を確認してください。フェライトコアによるノイズ減衰の効果を高める場合は、 ケーブルを多めに巻きつけてください。

#### **▉** 当社のノイズ対策部品

品名[は29ページを](#page-28-1)ご覧ください。

**㓡** サージキラー

リレー接点部で発生するサージを抑制する効果があります。リレーや電磁スイッチをお使いになる場合に接続してくださ い。サージキラーには、サージ電圧吸収用CR回路と、CR回路モジュールの2種類があります。

## 8-9 EMC指令/規則への適合

<span id="page-22-2"></span>モーター、ドライバから周辺の制御システム機器へのEMI、およびモーター、ドライバのEMSに対して有効な対策を施さな いと、機械装置の機能に重大な障害を引き起こすおそれがあります。モーター、ドライバは、次の設置・配線方法を施すこ とで、EMC指令/規則への適合が可能になります。

オリエンタルモーターは[、24ページ「設置・配線例」に](#page-23-0)従って、モーター、ドライバのEMC試験を実施しています。 EMCの適合性は、次に説明する内容にもとづいて設置・配線し、お客様の責任で機械のEMCの適合性を確認していただく必 要があります。

この製品は、住宅に電力を供給する低電圧配電線への接続、および住宅環境での使用を意図してい ません。低電圧配電線に接続、または住宅環境で使用すると、周囲の機器の無線受信に影響する場 合があります。

#### ● 主雷源と制御雷源の接続

ドライバは直流電源入力仕様です。EMC指令/規則に適合した直流電源(スイッチング電源など)を使用してください。

接続

**● 信号系ケーブルの接続** 

[23ページ「ノイズの伝播の防止」を](#page-22-1)ご覧ください。

- **㓡** 接地方法
	- 接地した箇所に電位差が生じないよう、モーター、ドライバを接地する線は、できるだけ太く、最短距離で接地してくだ さい。
	- 接地ポイントには、広く、太く、均一な導電面を使用してください。
	- モーターは接地された金属板に取り付けてください。
- <span id="page-23-0"></span>**㓡** 設置・配線例

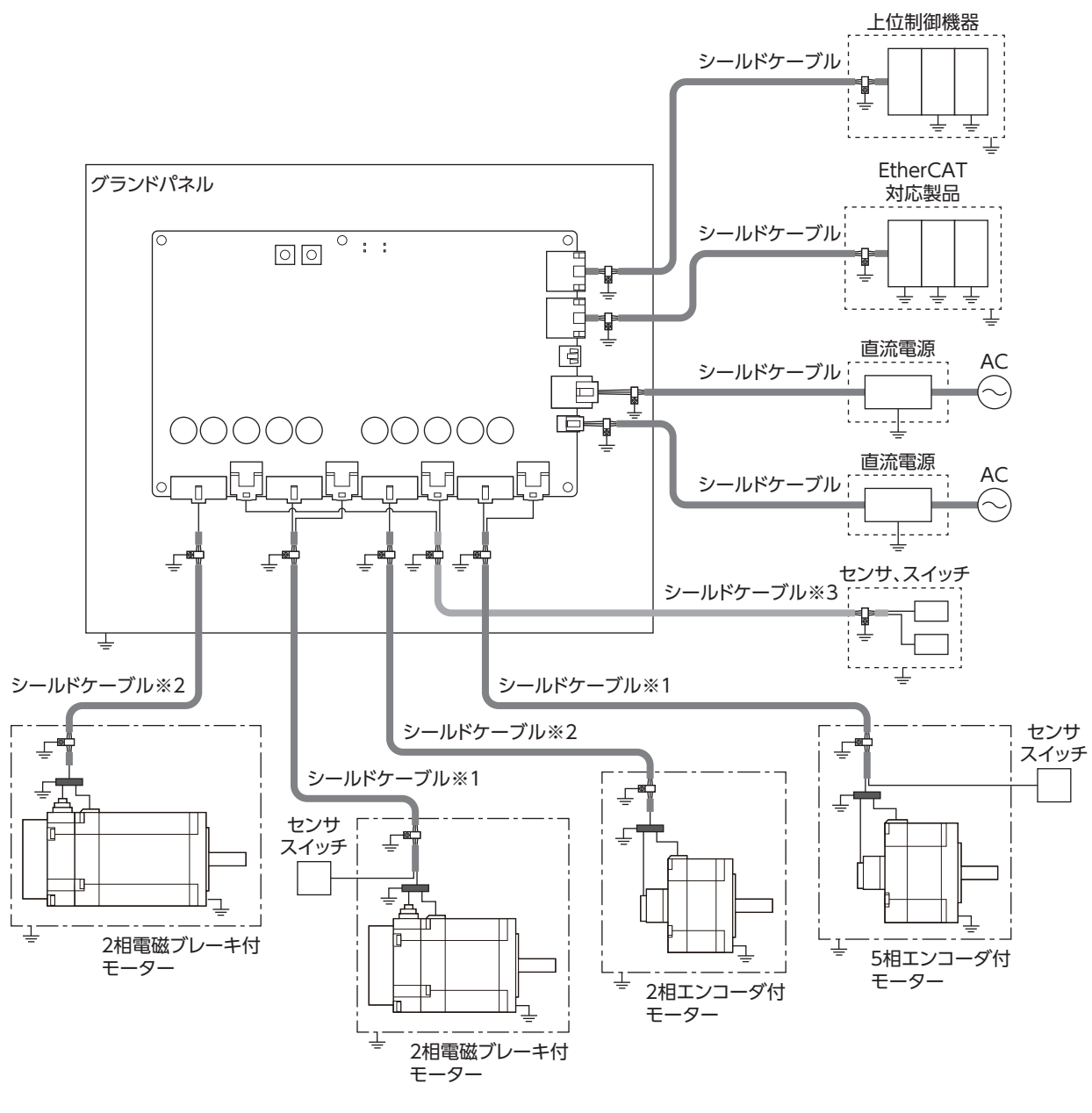

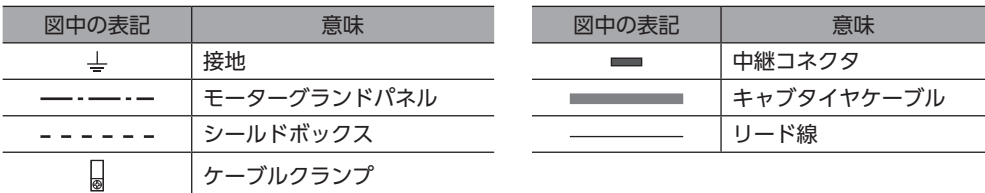

- ※1と※2のシールドケーブルの編組シールドは、モーターコネクタのFG端子とモーターグランドパネルに接続してく ださい。
- ※1~※3のシールドケーブルは、表を参考にしてください。

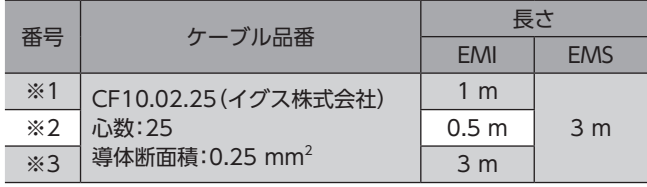

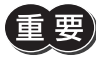

 $\widehat{\mathbb{H}}$ 、ドライバは、静電気に敏感な部品を使用しています。静電気によってドライバが誤動作したり破損するお それがあるため、取り扱いの際は静電防止対策を行なってください。

## <span id="page-25-0"></span>9-1 ノードアドレスの設定

2つのノードアドレス設定スイッチ(SW1、SW2)を併用して、ドライバのノードアドレスを設定します。 ノードアドレス設定スイッチは16進数です。10進数のノードアドレスを16進数に変換して設定してください。 EtherCAT対応製品を2台以上接続したときは、ノードアドレスが重複しないように設定してください。

出荷時設定:0[SW1(×10):0、SW2(×1):0]

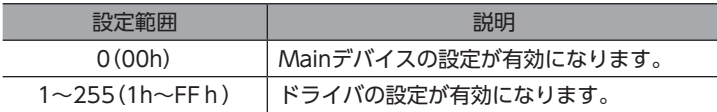

 $\left(\mathsf{memo}\right)$  スイッチを設定するときは、必ずドライバの制御電源を切ってください。制御電源が投入されている状態 で設定しても、有効になりません。

# <span id="page-26-0"></span>10 点検・保守

## 10-1 点検

モーターの運転後は、定期的に次の項目について点検することをおすすめします。異常があるときは使用を中止し、お客様 ご相談センターにお問い合わせください。

### **▉** 点検項目

- ドライバの取付箇所に緩みがないか確認してください。
- コネクタの接続部に緩みがないか確認してください。
- ドライバに埃などが付着していないか確認してください。
- ドライバに異臭や異常がないか確認してください。

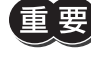

ドライバには半導体素子が使われています。静電気などによって半導体素子が破損するおそれがあるため、 取り扱いには注意してください。

## 10-2 保証

#### ■ 製品の保証について

保証期間中、お買い求めいただいた製品に当社の責により故障を生じた場合は、その製品の修理を無償で行ないます。 なお、保証範囲は製品本体(回路製品については製品本体および製品本体に組み込まれたソフトウェアに限ります)の修理に 限るものといたします。納入品の故障により誘発される損害およびお客様側での機会損失につきましては、当社は責任を負 いかねます。

また、製品の寿命による故障、消耗部品の交換は、この保証の対象とはなりません。

#### **▉** 保証期間

お買い求めいただいた製品の保証期間は、ご指定場所に納入後2年間といたします。

### **▉** 免責事由

次に該当する場合は、この保証の対象範囲から除外するものといたします。

- 1) カタログまたは別途取り交わした仕様書等にて確認された以外の不適切な条件・環境・取り扱いならびに使用による 場合
- 2) 故障の原因が納入品以外の事由による場合
- 3) 当社以外による改造または修理による場合
- 4) 製品本来の使い方以外の使用による場合
- 5) 当社出荷時の科学・技術の水準では予見できなかった事由による場合
- 6) その他天災、災害など当社側の責ではない原因による場合

以上の内容は、日本国内での取引および使用を前提としています。

## 10-3 廃棄

製品は、法令または自治体の指示に従って、正しく処分してください。

# <span id="page-27-0"></span>11 ケーブル

#### ここでは、図の灰色で示したケーブルを紹介しています。

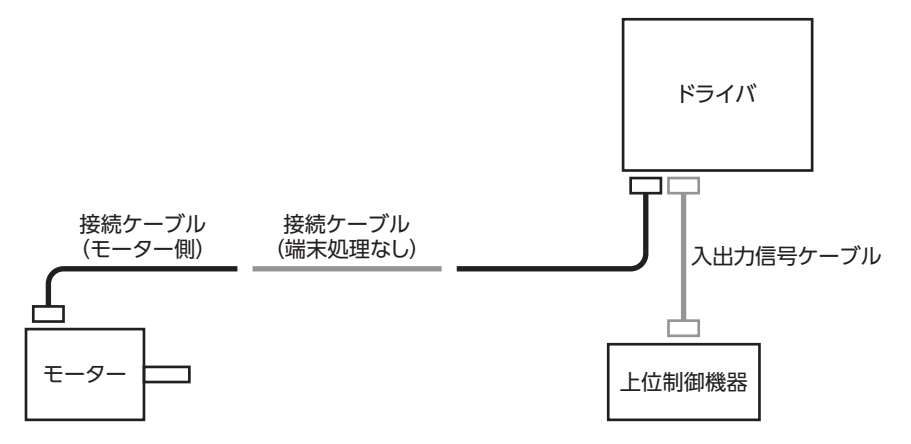

## 11-1 接続ケーブル(端末処理なし)

<span id="page-27-1"></span>モーターとドライバ間を延長するときに使用します。

### **■ 接続ケーブル**

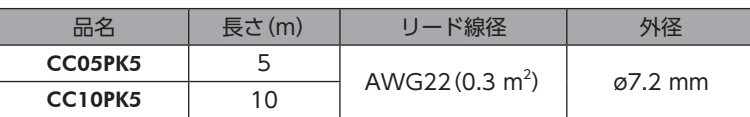

### **▉** 可動接続ケーブル

5相ステッピングモーターと電動アクチュエータ用です。2相ステッピングモーターにはお使いいただけません。

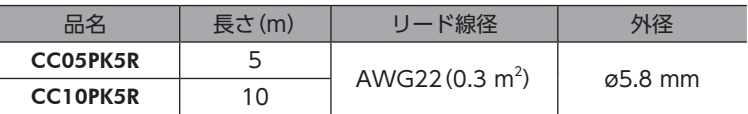

## 11-2 入出力信号用ケーブル

耐ノイズ性に優れた、ドライバの制御入出力用のシールドケーブルです。接地に便利なアース線がケーブル両端から出てい ます。

接続する入出力信号の数に合ったケーブルをお選びください。

#### 品名一覧

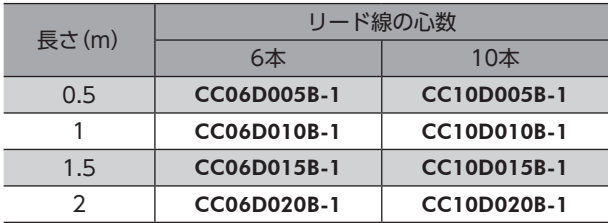

# <span id="page-28-1"></span><span id="page-28-0"></span>12 周辺機器

## 12-1 リレー接点保護部品・回路

#### **● サージ電圧吸収用CR回路**

リレー接点部で発生するサージを抑制する効果があります。リレーやスイッチの接点保護にお使いください。

品名:EPCR1201-2

#### **● CR回路モジュール**

リレー接点部で発生するサージを抑制する効果があります。リレーやスイッチの接点保護にお使いください。 コンパクトな基板にサージ電圧吸収用CR回路を4個搭載し、DINレールに取り付け可能です。端子台接続にも対応している ため、簡単で確実に配線できます。

品名:VCS02

# <span id="page-29-0"></span>13-1 タイミングチャート

## **▉** 電源投入

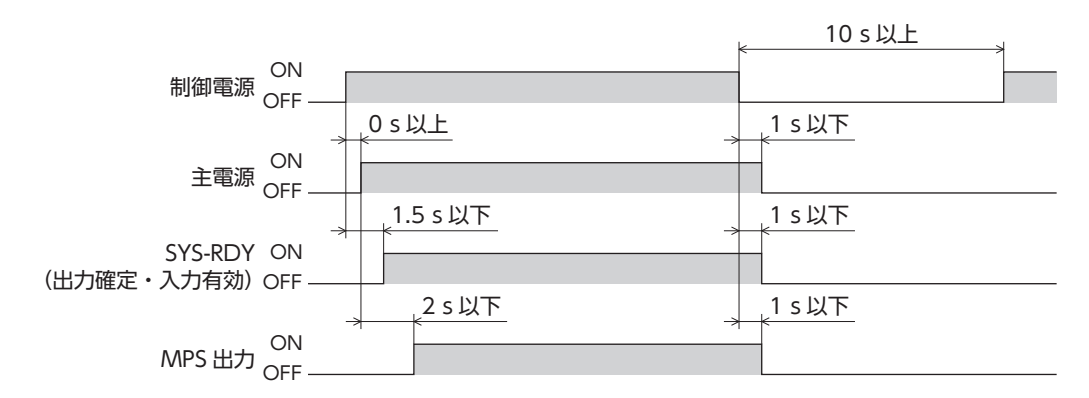

# 13-2 仕様

### **▉** 製品仕様

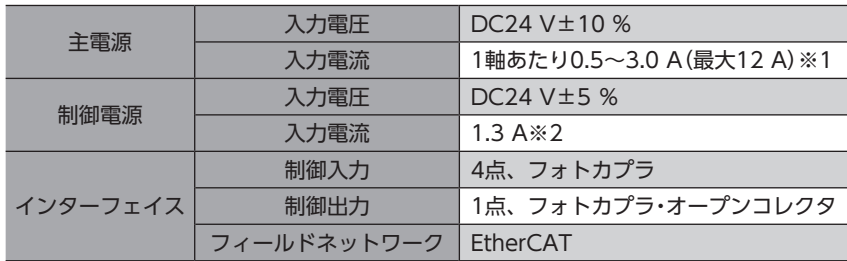

※1 組み合わせる製品によって異なります[。19ページで](#page-18-0)確認してください。

※2 センサ用出力電源を除く。

### **▉** 一般仕様

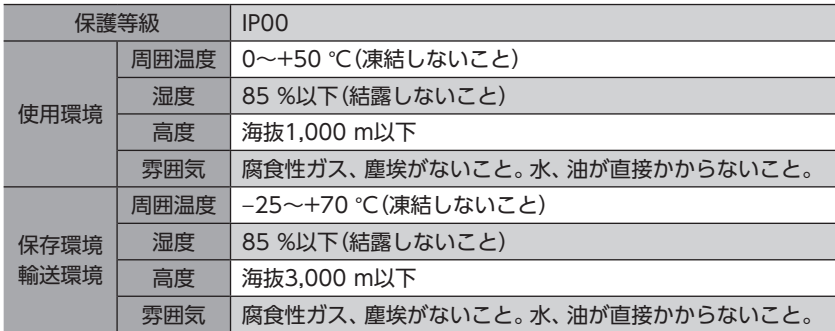

# 13-3 法令・規格

## **▉** UL規格、CSA規格

この製品は、UL規格、CSA規格の認証を取得しています。

### **▉** CEマーキング/UKCAマーキング

この製品は、次の指令/規則にもとづいてマーキングを実施しています。

- **㓡** EU EMC指令/UK EMC規則 適合についての詳細は[、23ページ「8-9 EMC指令/規則への適合」](#page-22-2)をご覧ください。
- **㓡** EU RoHS指令/UK RoHS規則 この製品は規制値を超える物質は含有していません。

#### **▉** 韓国電波法

この製品は韓国電波法にもとづいてKCマークを貼付しています。

- この取扱説明書の一部または全部を無断で転載、複製することは、禁止されています。 損傷や紛失などにより、取扱説明書が必要なときは、最寄りの支店または営業所に請求してください。
- 取扱説明書に記載されている情報、回路、機器、および装置の利用に関して産業財産権上の問題が生じても、当社は一切の責任を負い ません。
- 製品の性能、仕様および外観は改良のため予告なく変更することがありますのでご了承ください。
- 取扱説明書には正確な情報を記載するよう努めていますが、万一ご不審な点や誤り、記載もれなどにお気づきの点がありましたら、 最寄りのお客様ご相談センターまでご連絡ください。
- Orientalmotor は、日本その他の国におけるオリエンタルモーター株式会社の登録商標または商標です。 EtherCAT®は、Beckhoff Automation GmbH(ドイツ)よりライセンスを受けた特許取得済み技術であり登録商標です。 その他の製品名、会社名は各社の登録商標または商標です。この取扱説明書に記載の他社製品名は推奨を目的としたもので、それら の製品の性能を保証するものではありません。オリエンタルモーター株式会社は、他社製品の性能につきましては一切の責任を負い ません。

© Copyright ORIENTAL MOTOR CO., LTD. 2024

2024年3月制作

# オリエンタルモーター株式会社

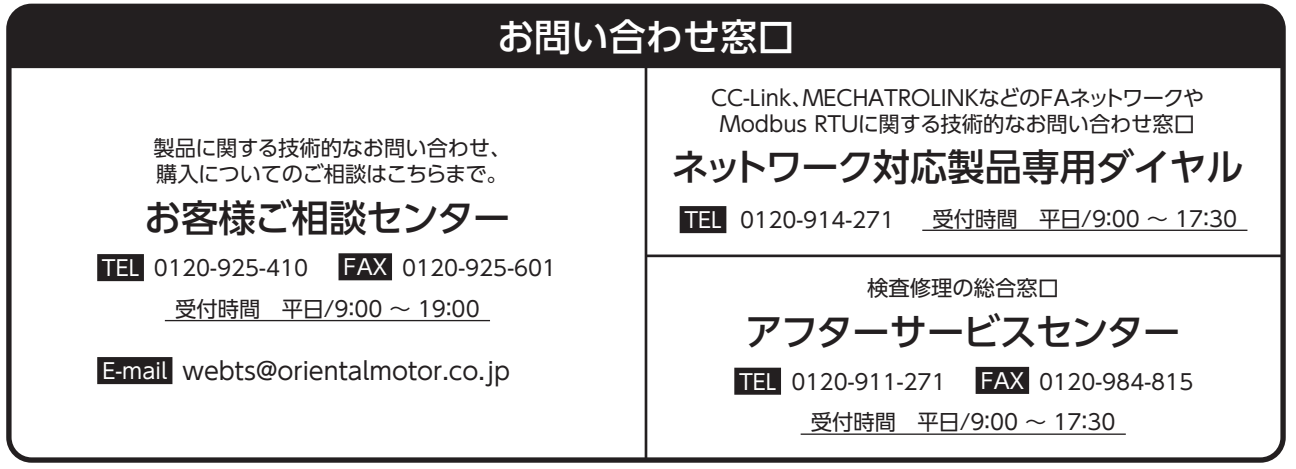